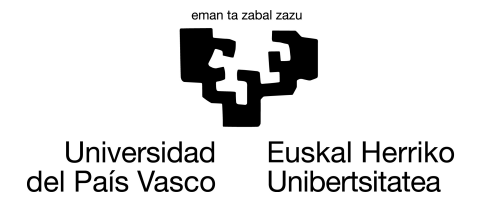

**INFORMATIKA FAKULTATEA FACULTAD DE INFORMÁTICA** 

### Trabajo de Fin de Grado

#### Grado en Ingeniería Informática

Ingeniería de Computadores

### Hau izenburua da/Título del trabajo

Egilearen izen-abizenak / Nombre y apellidos de la o el autor

#### Dirección

Zuzendaria 1 / Director(a) 1 Zuzendaria 2 / Director(a) 2

2 de febrero de 2024

## Esker onak / Agradecimientos

Eskerrak eman nahi izanez gero, hemen idatzi testua. En caso de querer añadir agradecimientos, escribir aquí el texto.

Atal hau nahi ez baduzu, main.tex fitxategian komentatu lerro hori. En caso de no querer este apartado, comentalo en el fichero main.tex.

## Laburpena / Resumen

Idatzi hemen laburpena. Escribe aquí el resumen.

# Índice de contenidos

<span id="page-6-0"></span>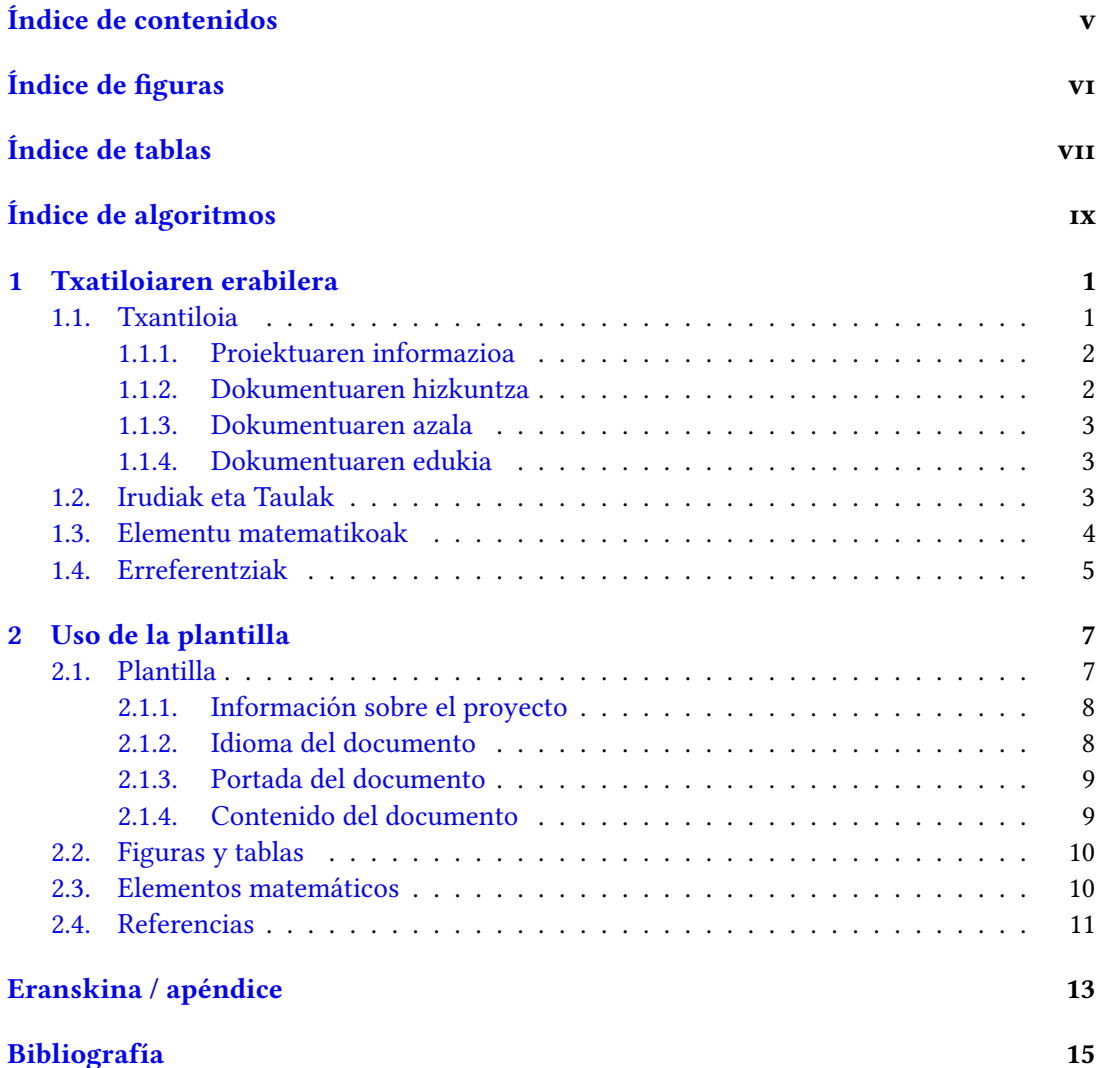

# Índice de figuras

<span id="page-7-0"></span>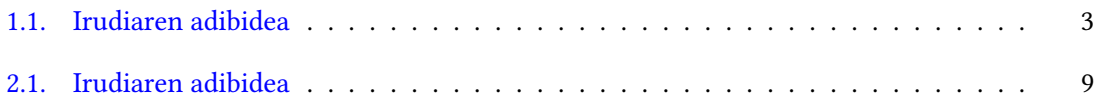

## Índice de tablas

<span id="page-8-0"></span>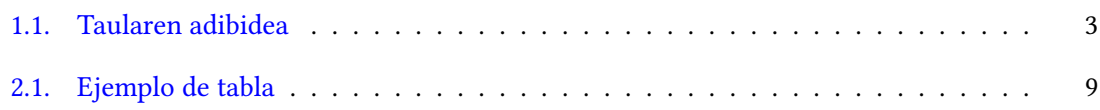

# Lista de Algoritmos

<span id="page-10-0"></span>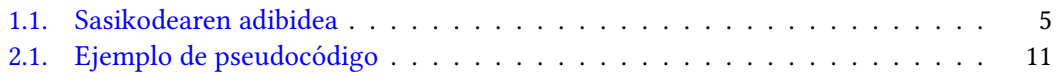

# CAPÍTULO

## Txatiloiaren erabilera

<span id="page-12-0"></span>Kapitulu honetan txantiloiaren erabilera landuko da. Txantiloiko berezitasunaz gain, LATEXeko elementu nagusiak ere aztertuko dira.

#### <span id="page-12-1"></span>1.1. Txantiloia

Txantiloian zenbait fitxategi daude. Fitxategi nagusia main.tex izenkoa da. Horrez gain badaude beste fitxategi batzuk config direktorioan. Printzipioz, fitxategi horiek ez dira ikutu behar.

Fitxategi nagusian zenbait atal konfiguratu behar dira.

Lehenik eta behin, txantiloiak memoir estiloa erabiltzen du oinarritzat. Beraz, estilo horretan dauden aukera guztiak erabili daitezke. Gehienbat, kapituluen itxura alda daiteke estiloak erabiliz. Horretarako, main.tex fitxategiaren hasieran dagoen chapterstyle komandoan estiloa aldatu behar da. Hauek dira aukerak:

- bianchi
- bringhurst
- brotherton
- chappell
- **crosshead**
- culver
- dash
- demo2
- demo3
- dowding
- ell
- ger
- komalike
- lyhne
- madsen
- ntglike
- pedersen
- southall
- tandh
- **u** thatcher
- veelo
- verville
- wilsondob

Beltzen markatuta dauden estiloetan kapitulu hitza ez da erabiltzen eta, hortaz, euskarazko memorientzako bereziki erabilgarriak dira.

#### <span id="page-13-0"></span>1.1.1. Proiektuaren informazioa

Estiloa definitu ondoren informazio orokorra betetzeko komandoak agertzen dira. Egilearen izena, proiektuaren izenburua, zuzendarien izenak eta dokumentuaren data.

Informazio hori eta gero titulazioarena agertzen da. Horretarako ikasketak eta espezialitatea komandoak definitu behar dira, dagokien aukera deskomentatuz eta beste gainontzekoak komentatuz. Espezialitatea bakarrik Informatika Ingeniaritzako Gradurako da.

#### <span id="page-13-1"></span>1.1.2. Dokumentuaren hizkuntza

Dokumentua euskaraz, gazteleraz edo ingelesez idatzi daiteke. Behar den bezala konfiguratzeko main.tex fitxategian hizkuntza definitu behar da, nahi den aukera deskomentatuz. Bakarrik aukera bat egon behar da deskomentatuta.

| $Y \mid A$ | $\mathbf{B}$                         | $C = D$ |  |
|------------|--------------------------------------|---------|--|
|            | $y1$ al b1 c1 d1                     |         |  |
|            | $y2 \mid a2 \mid b2 \mid c2 \mid d2$ |         |  |

Tabla 1.1: Taularen adibidea

<span id="page-14-4"></span><span id="page-14-3"></span>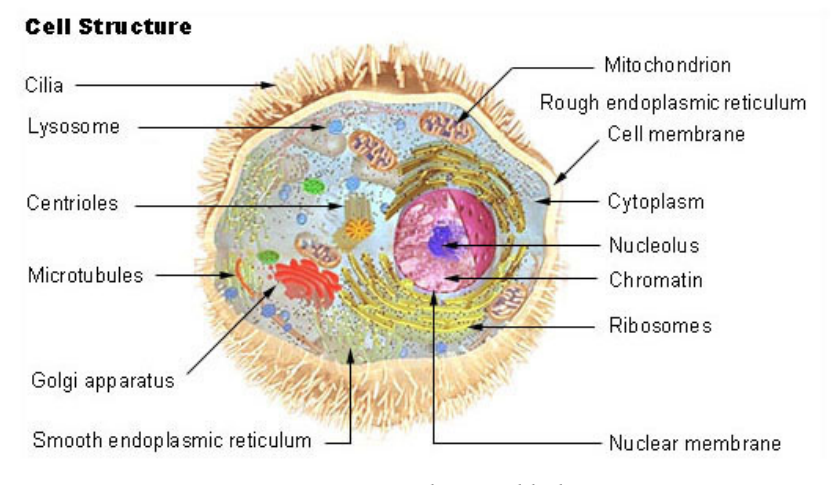

Figura 1.1: Irudiaren adibidea

#### <span id="page-14-0"></span>1.1.3. Dokumentuaren azala

Bi aukera daude dokumentuaren azala sortzeko. Lehenengoa PDF bat txertatzea da. Defektuz cover.pdf dokumentua txertatzen da. Aukera hau erabili nahi ez baduzu, includepdf komandoa komentatu behar duzu.

Bigarren aukera cover\_XXX fitxategiak erabiltzea da. Hiru daude, bat Informatika Ingeniaritzako Gradurako, bat Adimen Artifizialeko Gradurako eta beste bat Master Amaierako Lanetarako. Erabili nahi dena deskomentatu behar da, besteak komentatuta mantenduz.

Erabili daiteke bata, bestea edo biak. cover\_XXX fitxategiekin agertzen den informazioa PDF formatuan dagoen azalan agertzen bada, horrekin nahikoa da. Bestela, informazioa bertan ez badago, biak sartu beharko dira.

#### <span id="page-14-1"></span>1.1.4. Dokumentuaren edukia

Dokumentuaren edukia antolatzeko chapters karpetan dauden fitxategien bidez txertatzen da. main.tex dokumentuan kapituluen ideia garbia izatearren, kapituluen izenburua bertan definitzen da, nahiz eta kodea aipatutako karpetan dauden fitxategien bidez txertatu.

#### <span id="page-14-2"></span>1.2. Irudiak eta Taulak

Dokumentuaren itxura manentzearren gomendatzen da irudi eta taula guztiak goian edo behan jartzea. Horretarako figure eta table inguruneen [t] edo [b] aukerak erabili behar

#### dira.

[1.1](#page-14-4) Irudian eta 1.1 taulan adibideak ikusi daitezke. Kontutan izan behar da ETEX sistemak taulen eta irudien kokapen optimoak erabakitzen dituela. Esan bezala, komenigarria da irizpide bat jarraitzea (goian edo behan) eta hori mantentzea. Taula edo irudi baten kokapena orriz aldatzeko, kodearen kokapena aldatu behar da. Kontutan izan irudiaren edo taularen kodea ez daukala zergatik egon aipatzen den tokian, beti zenbakia erabiliz erreferentziatu behar da eta (ez "goian" edo "behan" terminoak erabiliz).

#### <span id="page-15-0"></span>1.3. Elementu matematikoak

Elementu matematikoak ifcommands paketean definituta daude. main.tex fitxategiaren hasieran pakete hori kargatzen da eta bertan hizkuntza aukeratu daiteke.

Pakete horretan zenbait elementu definitzen dira. Jarraian zerrendatzen dira.

Axioma 1.1. Axiomaren adibidea

Teorema 1.1. Teoremaren adibidea

Lema 1.1. Lemaren adibidea

Proposición 1.1. Proposizioaren adibidea

Definición 1.1. Definizioaren adibidea

Ejemplo 1.1. Adibidearen adibidea

Problema 1.1. Problemaren adibidea

Solución 1.1. Soluzioaren adibidea

Comentario 1.1. Oharraren adibidea

Horrez gain, badago algoritmoak definitzeko bi ingurune, ifalgorithm eta ifpseudo. Posible da irudien eta taulen aurkibideaz gain, algoritmoen aurkibide bat sortzea. [1.1](#page-16-1) algoritmoan adibide bat ikusi daiteke.

Ekuazio matematikoei dagokienez, hauek testuan sartu daitezke:  $X_n \geq 10$ , edo testuarekin tartekatu:

$$
P(\Theta|D) = \frac{P(D|\Theta)P(\Theta)}{P(D)}\tag{1.1}
$$

$$
P(\Theta) \sim Beta(\alpha, \beta) \tag{1.2}
$$

Ekuazioak zenbatu gabe ere sar daitezke:

<span id="page-16-2"></span><span id="page-16-1"></span>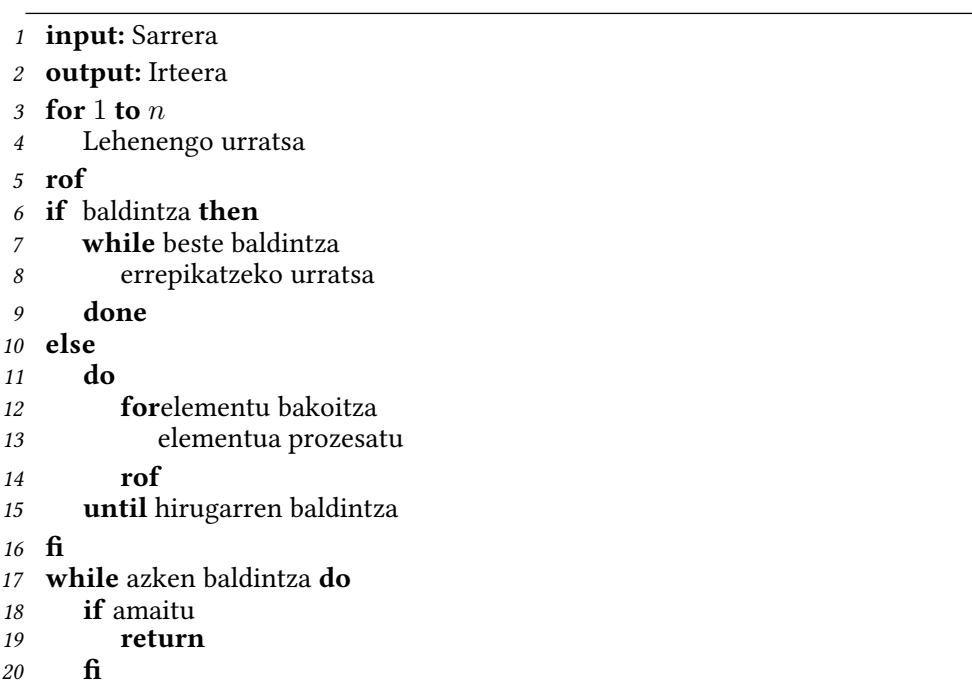

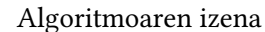

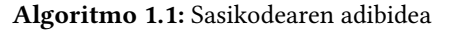

$$
P(\Theta|D) = \frac{P(D|\Theta)P(\Theta)}{P(D)}
$$

$$
P(\Theta) \sim Beta(\alpha, \beta)
$$

#### <span id="page-16-0"></span>1.4. Erreferentziak

Bibliografia sartzeko BibTeX erabili behar da. Erreferntziak erreferentziak.bib fitxategian daude, eta textuan errferenziatzeko cite komandoa erabili behar da. Adibidez, [\[1\]](#page-26-1) edo [\[2,](#page-26-2) [3,](#page-26-3) [4\]](#page-26-4). Ez ahaztu erreferentzien informazio guztia sartzen (orrialdeak, urtea, etab.).

# CAPÍTULO 2

## Uso de la plantilla

<span id="page-18-0"></span>En este capítulo se analizará el uso de la plantilla. Además de los elementos propios de la plantilla se presentarán los elementos básicos de LATEX.

#### <span id="page-18-1"></span>2.1. Plantilla

La plantilla consta de varios ficheros. El fichero principal es main.tex. Además, hay otros ficheros en la carpeta config. En principio no es necesario tocar estos ficheros.

En el fichero principal hay varias cosas que se pueden configurar.

Lo primero, la plantilla se basa en el estilo memoir. Por tanto, es posible usar todas las opciones asociadas a dicho estilo. Principalmente, se puede cambiar el estilo de los capítulos. Para ello, en el fichero main.tex al comienzo hay un comando, chapterstyle, con el que se puede definir el estilo. Estas son las opciones disponibles.

- bianchi
- bringhurst
- **•** brotherton
- chappell
- **crosshead**
- culver
- dash
- demo2
- demo3
- dowding
- ell
- ger
- komalike
- lyhne
- madsen
- ntglike
- pedersen
- southall
- tandh
- **thatcher**
- veelo
- verville
- wilsondob

Las opciones marcadas en negrita no incluyen el término "capítulo", por lo que son apropiadas para memorias en Euskara (en las figuras el orden del termino y el número están cambiados, pero no en los capítulos).

#### <span id="page-19-0"></span>2.1.1. Información sobre el proyecto

Una vez definido el estilo encontramos los comandos para definir la información general del trabajo: autor/a, título, director/a/es/as y fecha del documento.

A continuación aparece la información relativa a la titulación. Para ello hay que definir dos comandos, ikasketak y espezialitatea, descomentando las opciones adecuadas y comentando el resto. El comando de la especialidad solo es necesario para el Grado en Ingeniería Informática.

#### <span id="page-19-1"></span>2.1.2. Idioma del documento

El documento puede estar en castellano, euskara o inglés. Para configurar adecuadamente todos los cambios necesarios, en el fichero main.tex se puede definir el idioma descomentando la opción adecuada y comentando el resto. Solo una de las opciones debe estar descomentada.

|  | $Y \mid A \mid B$                    | C D |  |
|--|--------------------------------------|-----|--|
|  | $y1$ al b1 c1 d1                     |     |  |
|  | $y2 \mid a2 \mid b2 \mid c2 \mid d2$ |     |  |

Tabla 2.1: Ejemplo de tabla

<span id="page-20-3"></span><span id="page-20-2"></span>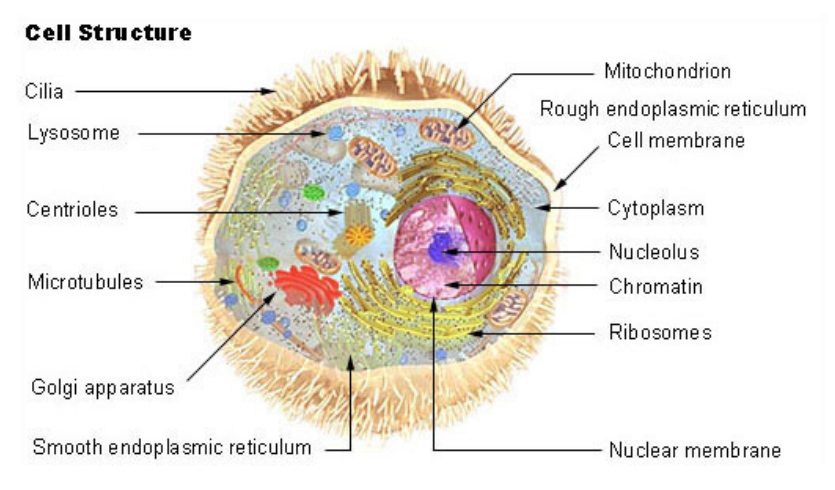

Figura 2.1: Irudiaren adibidea

#### <span id="page-20-0"></span>2.1.3. Portada del documento

Hay dos opciones para la portada. La primera es incrustar un PDF. Por defecto se incluye el documento cover.pdf. En caso de querer desactivar esta opción hay que comentar la línea que contiene el comando includepdf.

La segunda opción es usar los ficheors cover\_XXX. Hay tres, uno para el Grado en Ingeniería Informática, otro para el Grado en Inteligencia Artificial y otro para Trabajos Fin de Máster. Hay que descomentar el que interese y mantener comentados el resto.

Se puede usar una de las dos opciones o ambas, pero en cualquier caso es necesario que apareza la información contenida en los ficheros cover\_XXX. Si el PDF no incluye esta información, será necesario incluir ambas portadas.

#### <span id="page-20-1"></span>2.1.4. Contenido del documento

A fin de facilitar la organización del texto el contenido está dividido en ficheros por capítulos en la carpeta chapters. A pesar del que el código está en dichos ficheros, a fin de tener una idea clara de la organización el título de los capítulos se define en el fichero main.tex.

#### <span id="page-21-0"></span>2.2. Figuras y tablas

Con el objetivo de mantener el aspecto del documento se recomienda que las figuras y tablas estén todas arriba o abajo. Para ello es necesario usar las opciones [t] o [b] en los entornos figure y table.

La Figura [2.1](#page-20-3) y la Tabla 2.1 muestran dos ejemplos. Hay que tener en cuenta que LATEXtrata de optimizar la localización de la figuras y tablas. Como se ha mencionado, es recomendable seguir un criterio fijo (todas arriba o todas abajo). Para cambiar la hoja en la que aparece una figura o tabla hay que mover de lugar su código. Dicho código no tiene por que estar donde se menciona en el texto, ya que la referencia a las figuras y tablas debe hacerse usando su número y no usando términos como "abajo" o "arriba".

#### <span id="page-21-1"></span>2.3. Elementos matemáticos

Muchos de los elementos se definen en el paquete ifcommands. En el fichero main.tex al comienzo se carga dicho paquete y ahí se puede escoger el idioma deseado.

A continuación se muestran los elementos definidos en el paquete.

Axioma 2.1. Ejemplo de axioma

Teorema 2.1. Ejemplo de teorema

Lema 2.1. Ejemplo de lema

Proposición 2.1. Ejemplo de proposición

Definición 2.1. Ejemplo de definición

Ejemplo 2.1. Ejemplo de ejemplo

Problema 2.1. Ejemplo de problema

Solución 2.1. Ejemplo de solución

Comentario 2.1. Ejemplo de comentario

Además de estos elementos existen dos entornos para definir algoritmos, ifalgorithm y ifpseudo. También es posible incluir un índice de algoritmos además de los índices de tablas y figuras. En el Algoritmo [2.1](#page-22-1) se muestra un ejemplo de la sintaxis.

Por último, en lo que respecta a las ecuaciones matemáticas, estas pueden estar en el texto:  $X_n \geq 10$ , o intercaladas con el:

$$
P(\Theta|D) = \frac{P(D|\Theta)P(\Theta)}{P(D)}\tag{2.1}
$$

$$
P(\Theta) \sim Beta(\alpha, \beta) \tag{2.2}
$$

<span id="page-22-2"></span><span id="page-22-1"></span>

|              | 1 <b>input:</b> Sarrera    |  |
|--------------|----------------------------|--|
| $\mathbf{2}$ | output: Irteera            |  |
| 3            | for 1 to $n$               |  |
| 4            | Lehenengo urratsa          |  |
|              | $5$ rof                    |  |
|              | 6 if baldintza then        |  |
| 7            | while beste baldintza      |  |
| 8            | errepikatzeko urratsa      |  |
| 9            | done                       |  |
| 10           | else                       |  |
| 11           | do                         |  |
| 12           | forelementu bakoitza       |  |
| 13           | elementua prozesatu        |  |
| 14           | rof                        |  |
| 15           | until hirugarren baldintza |  |
| 16           | fi                         |  |
| 17           | while azken baldintza do   |  |
| 18           | if amaitu                  |  |
| 19           | return                     |  |
| 20           | fi                         |  |
|              |                            |  |

Nombre del algoritmo

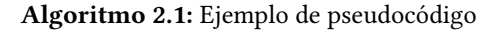

También se pueden incluir ecuaciones sin numeración:

$$
P(\Theta|D) = \frac{P(D|\Theta)P(\Theta)}{P(D)}
$$

$$
P(\Theta) \sim Beta(\alpha, \beta)
$$

#### <span id="page-22-0"></span>2.4. Referencias

Para añadir la bibliografía hay que usar BibTeX. LAs referencias están recogidas en el fichero erreferentziak.bib y en el texto se citan usando el comando cite. Por ejemplo, [\[1\]](#page-26-1) o [\[2,](#page-26-2) [3,](#page-26-3) [4\]](#page-26-4). No hay que olvidar añadir toda la información de las referencias (páginas, año, etc.).

# Eranskina / apéndice

<span id="page-24-0"></span>Eranskinak

## Bibliografía

- <span id="page-26-1"></span><span id="page-26-0"></span>[1] B Shahbaba, C M Shachaf, and Z Yu. A pathway analysis method for genome-wide association studies. Statistics in Medicine, 31:988–1000, 2012. Ver páginas [5,](#page-16-2) [11.](#page-22-2)
- <span id="page-26-2"></span>[2] B. Efron and R. Tibshirani. An Introduction to the Bootstrap (Chapman & Hall/CRC Monographs on Statistics & Applied Probability). Chapman and Hall/CRC, London, 1994. Ver páginas [5,](#page-16-2) [11.](#page-22-2)
- <span id="page-26-3"></span>[3] R Core Team. R: A Language and Environment for Statistical Computing. R Foundation for Statistical Computing, Vienna, Austria, 2013. Ver páginas [5,](#page-16-2) [11.](#page-22-2)
- <span id="page-26-4"></span>[4] Aravind Subramanian, Pablo Tamayo, Vamsi K Mootha, Sayan Mukherjee, Benjamin L Ebert, Michael A Gillette, Amanda Paulovich, Scott L Pomeroy, Todd R Golub, Eric S Lander, et al. Gene set enrichment analysis: a knowledge-based approach for interpreting genome-wide expression profiles. Proceedings of the National Academy of Sciences, 102(43):15545–15550, 2005. Ver páginas [5,](#page-16-2) [11.](#page-22-2)